## **Back up the ExtraHop system through the REST API**

Published: 2021-08-31

After you have configured your ExtraHop system with customizations such as bundles, triggers, and dashboards or administrative changes such as adding new users, ExtraHop recommends that you periodically create system backups to make it easier to recover from a system failure. This guide explains how to automate system backups through the ExtraHop REST API with a Python script.

## **Before you begin**

- You must log in to the ExtraHop system with an account that has unlimited privileges to generate an API key.
- You must have a valid API key to make changes through the REST API and complete the procedures below. (See [Generate an API key](https://docs.extrahop.com/8.5/rest-api-guide/#generate-an-api-key) ...)
- Familiarize yourself with the [ExtraHop REST API Guide](https://docs.extrahop.com/8.5/rest-api-guide) L to learn how to navigate the ExtraHop REST API Explorer.

## **Retrieve and run the example Python script**

The ExtraHop GitHub repository contains an example Python script that creates a backup file on an ExtraHop system and then downloads the backup file to the local machine. To automate system back ups, you can run this script periodically through a job scheduling application, such as cron.

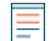

**Note:** Because you cannot download a file through the REST API Explorer, you must create backups through the REST API with a command or script.

- 1. Go to the [ExtraHop code-examples GitHub repository](https://github.com/ExtraHop/code-examples/tree/main/create_backup)  $\Box$  and download the create backup/ create backup.py file to your local machine.
- 2. In a text editor, open the  $\text{create\_backward}$ .  $\text{py}$  file and replace the following configuration variables with information from your environment:
	- **HOST:** The IP address or hostname of the ExtraHop system.
	- **API\_KEY:** The API key.

• **BACKUP\_NAME:** The name of the backup. The current timestamp is appended to this name when a backup is created. For example, if BACKUP NAME is set to Test, a backup created on May 4th might be named Test 2020-05-04 12-51-46.643813.

3. Run the following command:

python create\_backup.py

**Note:** If the script returns an error message that the SSL certificate verification failed, make sure that a trusted certificate has been added to your ExtraHop system  $\mathbb Z$ . Alternatively, you can add the verify=False option to bypass certificate verification. However, this method is not secure and is not recommended. The following code sends an HTTP GET request without certificate verification:

requests.get(url, headers=headers, verify=False)